# Online Banking featuring e-Statements

Save time and reduce paper all while protecting your Credit Union information! You can log onto Mobicint our online banking and view your statements online! What this will do for you is that your paper statement will no longer be sitting in your mailbox just waiting for that next dishonest person to take.

You will receive an e-Notice via your email when your statement is ready for viewing. It is very important to contact the Credit Union if you should change your email account.

## Don't Delay - Sign Up NOW!!

By signing up for the e-Notice service you are agreeing that:

 Wyrope Williamsport FCU will stop paper statements and make your statement available to you by electronic means;

 If you change your e-mail address, you will notify us of the change so that we can continue to send you your statements electronically;

 Your participation in the e-Statement service does not change your rights and obligations related to your membership.

By signing up for the remote deposit, transfer, or bill pay services you are agreeing that:

 Wyrope Williamsport FCU will need a valid email address for services and the remote deposit disclosure to be sent to prior to activation of the requested service, if approved.

 If you change your e-mail address, you will notify us of the change so that we can continue to offer these services and there is no interruption to their availability.

 Your participation in the services does not change your rights and obligations related to your membership. You may obtain an additional copy of account and related disclosures in person or located on wyrope.org.

**Wyrope Williamsport FCU** 1536 Riverside Drive South Williamsport, PA 17702

Phone: (570) 323-5188 Fax: (570) 321-9089

### www.wyrope.org

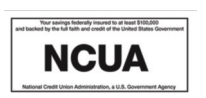

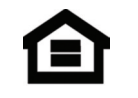

# **Wyrope Williamsport**

Moving forward with you!

# **ONLINE BANKING**

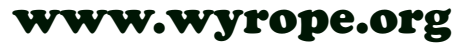

Your credit union is happy to offer you this great online service, Mobicint. The Mobicint service is our anytime PC and mobile banking-based transaction service. It is safe, easy to use, and completely **FREE!!** Your personal computer can now serve as your Wyrope "HOME BRANCH" and it is open for business day and night, seven days a week.

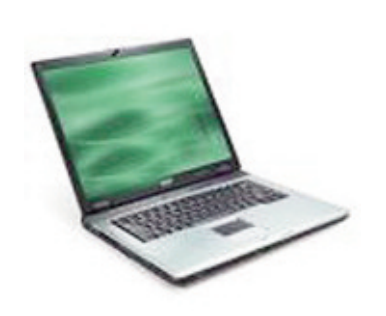

To get started using this great online service please complete the attached application and return it to the Credit Union.

Please note that if you have more than one member number, you must complete a separate application for each account. Completing the Transfer Authorization section will only allow you to transfer monies to those specific accounts. You will not be allowed, however, to view the other accounts.

# What are the requirements for using on-line banking?

◆ PC or MAC with internet capabilities

You must be using a 128 bit SSL browser. If you do not have this capability, you will receive an error message. If you are warned that your browser does not support 128 bit SSL, to to **www.netscape.com** to update the Netscape browser, or go to **www.microsoft.com** for an updated Internet Explorer browser.

## How does it work?

Once you complete the application, you can go directly to Mobicint at www.wyrope.org, click on the Online Account Access icon and then you will be prompted to put in your Account Number and click on forgot password. You will receive two emails to complete the application process.

Once your enrollment is complete, you can download our app from the Google Play, Android, or Apple Stores.

### Member Enrollment Form

#### Sign up for:

- $\Box$ Internet Banking
- $\Box$ Transfer Authorization
- $\Box$ Remote Deposit
- $\Box$ Bill Pay

#### $\Box$ e-Notice and E-statements

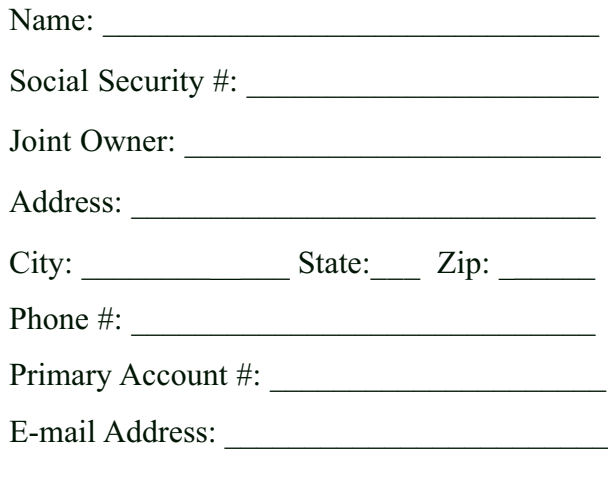

\_\_\_\_\_\_\_\_\_\_\_\_\_\_\_\_\_\_\_\_\_\_\_\_\_\_\_\_\_\_\_\_\_\_\_\_\_ Signature

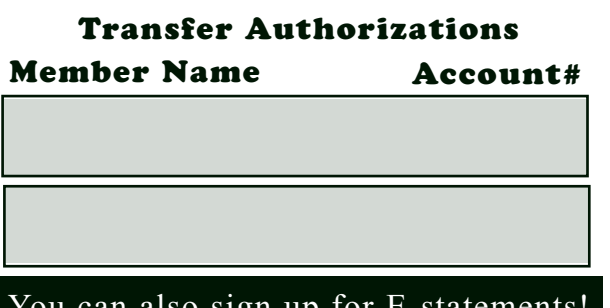

You can also sign up for E-statements! No more paper statements in the mail. You can go directly on Mobicint and download your statement from there!! See other side for more details!